## **Adding Organisation Admins**

**Step 1:** Insert **www.sportstg.com** into your web browser.

**Step 2:** Click **Log In** at the top left-hand side of your screen.

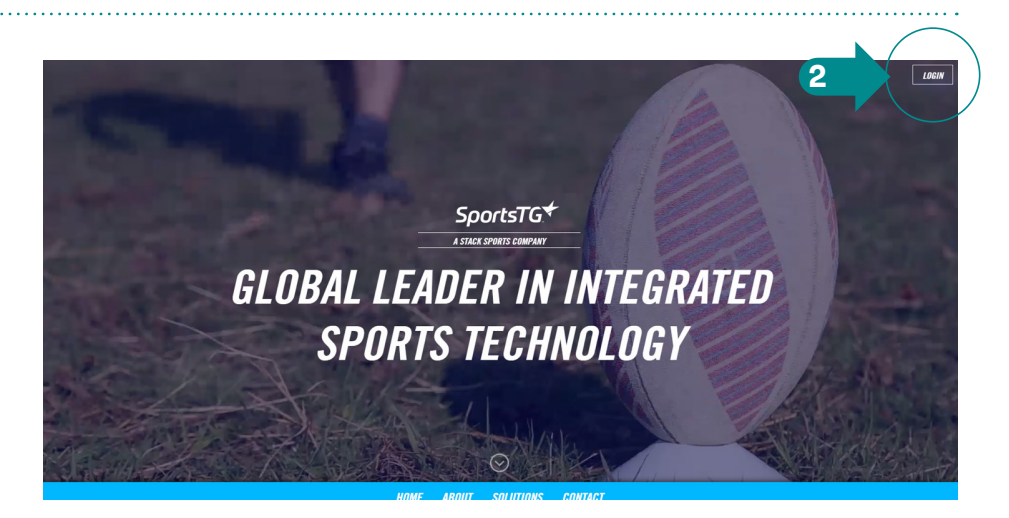

**Step 3:** Select **GameDay**.

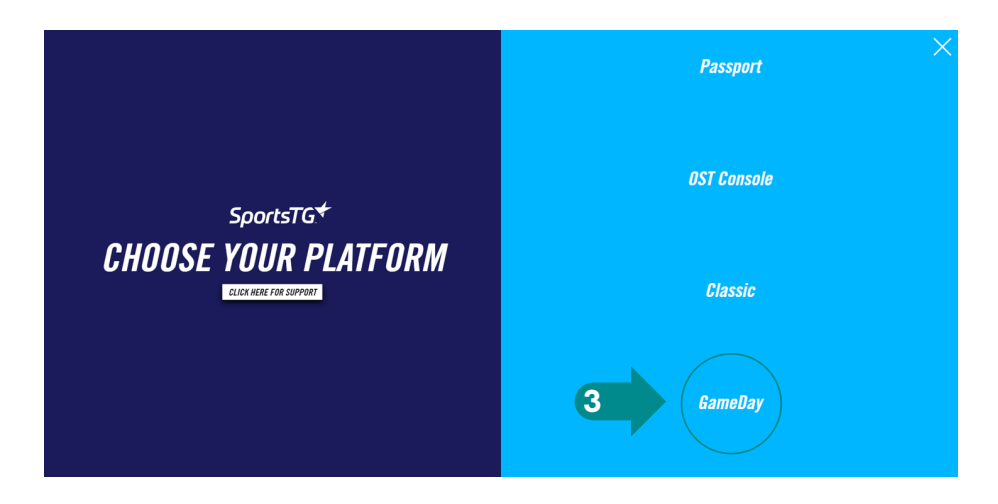

**Step 4:** Enter email address and click **Next**.

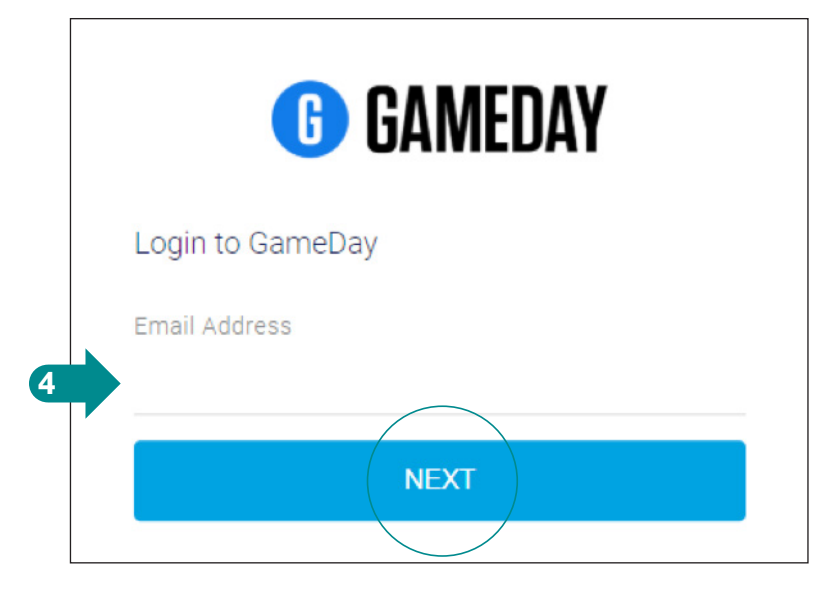

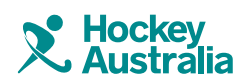

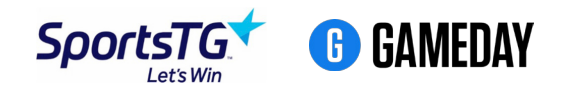

## **Adding Organisation Admins**

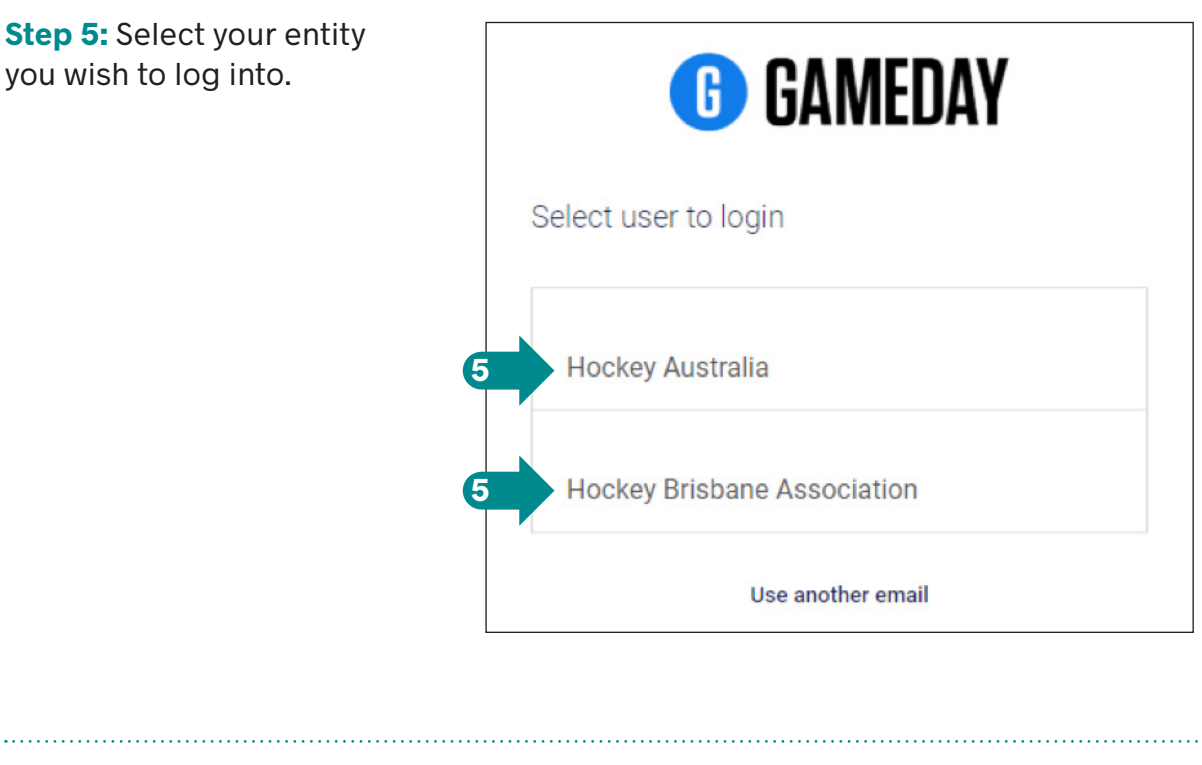

**Step 6:** Enter your password and click **Login**.

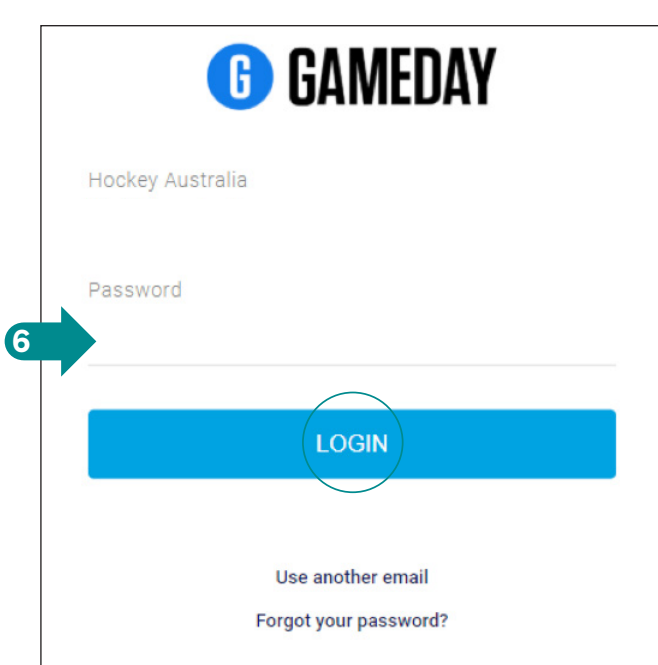

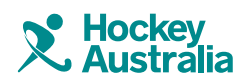

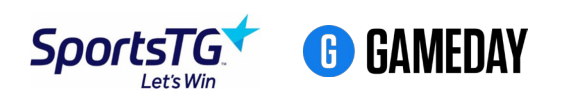

## **Adding Organisation Admins**

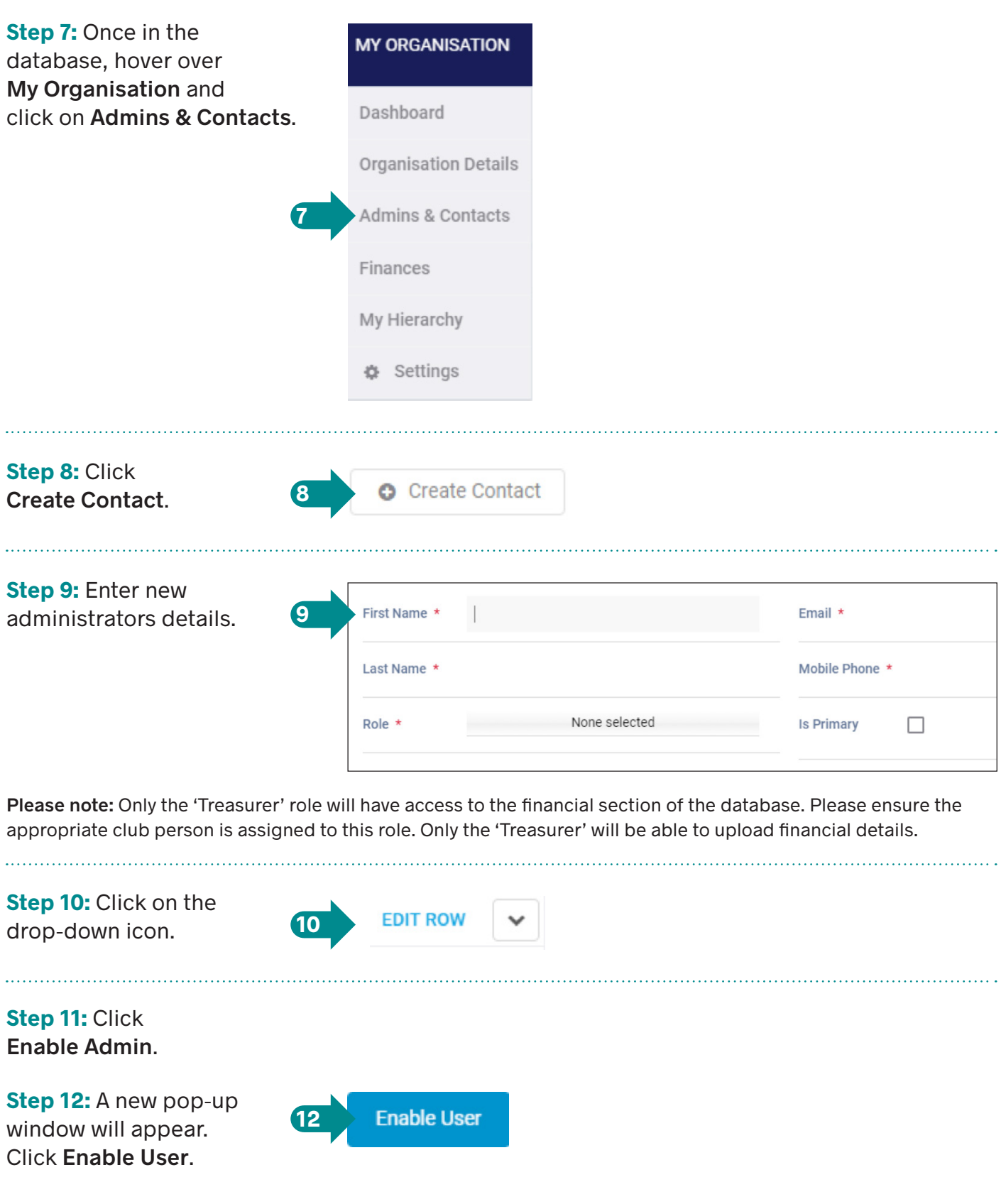

**Please note:** The changes won't show until the page is refreshed.

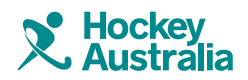

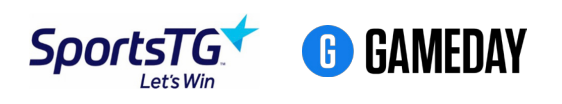